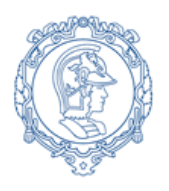

**ESCOLA POLITÉCNICA DA UNIVERSIDADE DE SÃO PAULO Departamento de Engenharia de Sistemas Eletrônicos - PSI – EPUSP PSI 3212- LABORATÓRIO DE CIRCUITOS ELÉTRICOS**

## **Guia Experimental e Roteiro para Relatório**

**Versão para simulação da**

# **Exp. 08 : Redes de 1ª ordem : Circuitos RC e RL**

*W. J. S. / R. O Revisão: I.P./M.N.P.C/ C.I/2020.*

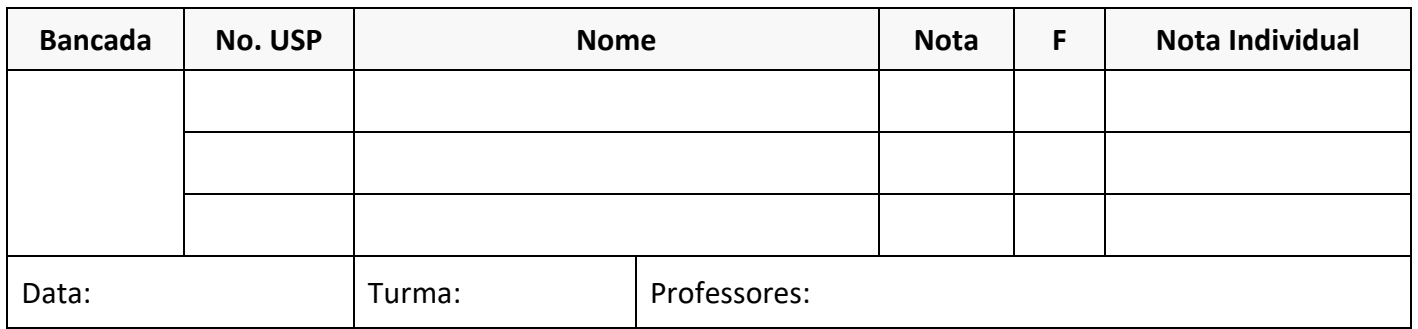

*Objetivos: Entender os circuitos RC e RL (de 1ª ordem) e seus parâmetros característicos.*

**MATERIAL NECESSÁRIO PARA EXECUÇÃO DA EXPERIÊNCIA:**

- o Osciloscópio
- o Gerador de funções
- o Multímetro
- $\circ$  Um potenciômetro de 10 k $\Omega$
- o Um capacitor de 10 nF
- o Um indutor de 170 mH

**Obs: Esta experiência será feita através da simulação dos circuitos elétricos propostos**

### **1) Resposta transitória de circuitos RC:**

- **a)** Monte o circuito da **Figura 1** com o capacitor  $C = 10$  nF e o potenciômetro de 10 k $\Omega$  (fundo de escala) ajustado num valor de 5 kΩ. Alimente o circuito com uma **onda quadrada de 1 kHz** e e tensão  $V_q = 10$   $V_{op}$  e offset de 5 V. Considere a resitência interna ( $R_q$ ) do gerador/fonte igual a 50  $\Omega$ . Faça as simulações e observe as formas de onda das tensões no capacitor,  $V_c(t)$ , e no resistor,  $V_R(t)$ .
- **Obs.**: Todas as simulações podem ser de tipo *"Transient"* (Menu "Simulate" > "Analyses and Simulations" > "Transient"), analisando o resultados nos graficos do "Grapher View" do Multisim. Alternativamente (embora menos prático nesta experiência), pode-se utilizar simulações de *"Interactive"* (Menu "Simulate" > "Analyses and Simulations" > "Interactive Simulation") e analisar o resultados nos "Osciloscópios" do "Toolbar Instruments".

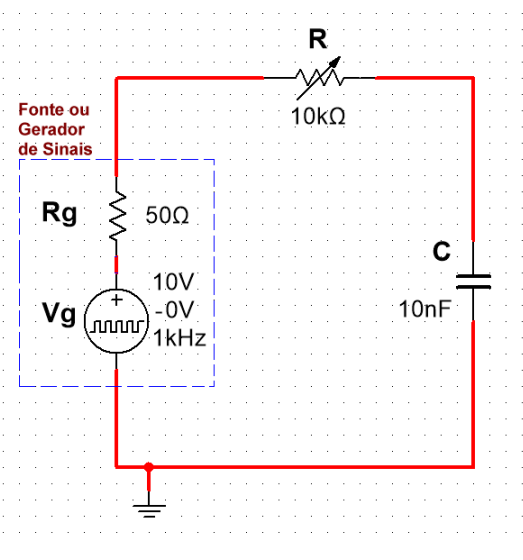

**Figura 1**- Circuito RC

**Anexe abaixo as curvas obtidas da simulação**. Mostre apenas 2 a 3 períodos dos sinais. Indique quais curvas correspondem a  $V_c(t)$ ,  $V_R(t)$  e o referencial zero (Terra) para cada sinal também.

**b)** Analise e discuta o resultado obtido. Explique as formas de onda de  $V_c(t)$  e  $V_R(t)$  obtidas.

**c)** Com base no método descrito no item 2.3 da apostila "Introdução Teórica (Figura 6)", determine a constante de tempo  $\tau$  do circuito a partir da curva  $V_c(t)$ . Para isso, amplie apenas um trecho da região de subida **e anexe o gráfico obtido no espaço abaixo**. Indique no gráfico os valores das tensões relevantes e os tempo escolhidos nessa medição.

d) Calcule a constante de tempo teórica do circuito da Figura 1 (τ calculado). Lembre-se que a resistência total do circuito analisado é  $R_T = R_g + R$  (indique o resultado obtido na Tabela 1).

Cálculos:

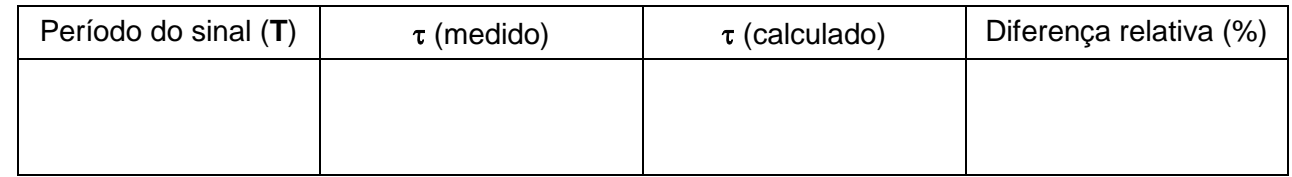

#### **Tabela 1 – Comparação dos resultados** experimental (por simulação) e teórico do circuito RC.

**e)** Utilizando o gráfico do item 1c, determine o tempo de subida *t<sup>r</sup>* do sinal **VC**(t) lembrando que "*t<sup>r</sup>* " é o tempo necessário para o sinal passar de 10% a 90% do valor máximo. **Anexe o gráfico obtido no espaço abaixo.** Indique no gráfico os valores das tensões relevantes e os tempos escolhidos nessa medição.

**f)** Aumente gradativamente o valor da resistência do potenciômetro. Observe e descreva o efeito nas formas de onda de **VC**(t) e **VR**(t). **Anexe o resultado obtido no espaço abaixo para dois valores diferentes de R no potenciômetro.**

### **2) Resposta transitória de circuitos RL:**

- **a)** Monte o circuito da **Figura 2** com uma bobina com indutância L=170 mH e resistência interna  $R_{\rm{sl}}$  = 200  $\Omega$  e um potenciômetro de 10 k $\Omega$  (fundo de escala) ajustado num valor de 5 k $\Omega$ . Alimente o circuito com uma **onda quadrada de 1 kHz** e e tensão V<sub>q</sub> = 10 V<sub>pp</sub> e offset de 5 V. Considere a resitência interna ( $R_q$ ) do gerador/fonte igual a 50  $\Omega$ . Observe as formas de onda das tensões na bobina, **VB**(t), e no resistor, **VR(t)**.
- **Obs.**: Todas as simulações podem ser de tipo *"Transient"* (Menu "Simulate" > "Analyses and Simulations" > "Transient"), analisando o resultados nos graficos do "Grapher View" do Multisim. Alternativamente (embora menos prático nesta experiência), pode-se utilizar simulações de *"Interactive"* (Menu "Simulate" > "Analyses and Simulations" > "Interactive Simulation") e analisar o resultados nos "Osciloscópios" do "Toolbar Instruments".

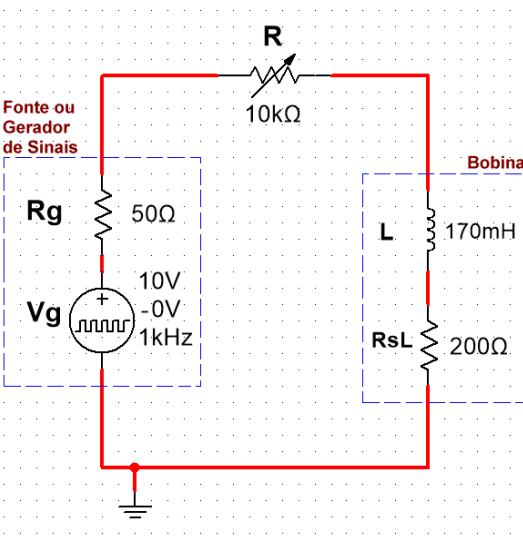

**Figura 2**- Circuito RL.

**Anexe abaixo as curvas obtidas da simulação**. Mostre apenas 2 a 3 períodos dos sinais. Indique quais curvas correspondem a  $V_B(t)$ ,  $V_R(t)$  e o referencial zero (Terra) para cada sinal também.

**b)** Analise e discuta o resultado obtido. Explique as formas de onda de  $V_B(t)$  e  $V_R(t)$  obtidas.

**c)** Compare os resultados obtidos nos circuitos RC e RL

**d)** Determine graficamente a constante de tempo  $\tau$  do circuito RL. Mostre claramente como fez para determinar o  $\tau$  neste caso. Anexe o gráfico utilizado e indique no gráfico os valores das tensões relevantes e os tempos escolhidos nessa medição.

**d)** Aumente gradativamente o valor da resistência do potenciômetro. Observe e descreva o efeito nas formas de onda de a **VL**(t) e **VR**(t). Que parâmetro é influenciado pela variação de R ?.

**e)** Aumente agora a frequência da onda quadrada, observe e descreva o efeito nas formas de onda. **Anexe no espaço abaixo os gráficos obtidos para duas frequências diferentes**. Explique o resultado obtido. Que parâmetro é afetado neste caso ?